# **スタジオレッスンログイン方法**

### **●予約サイトログイン**

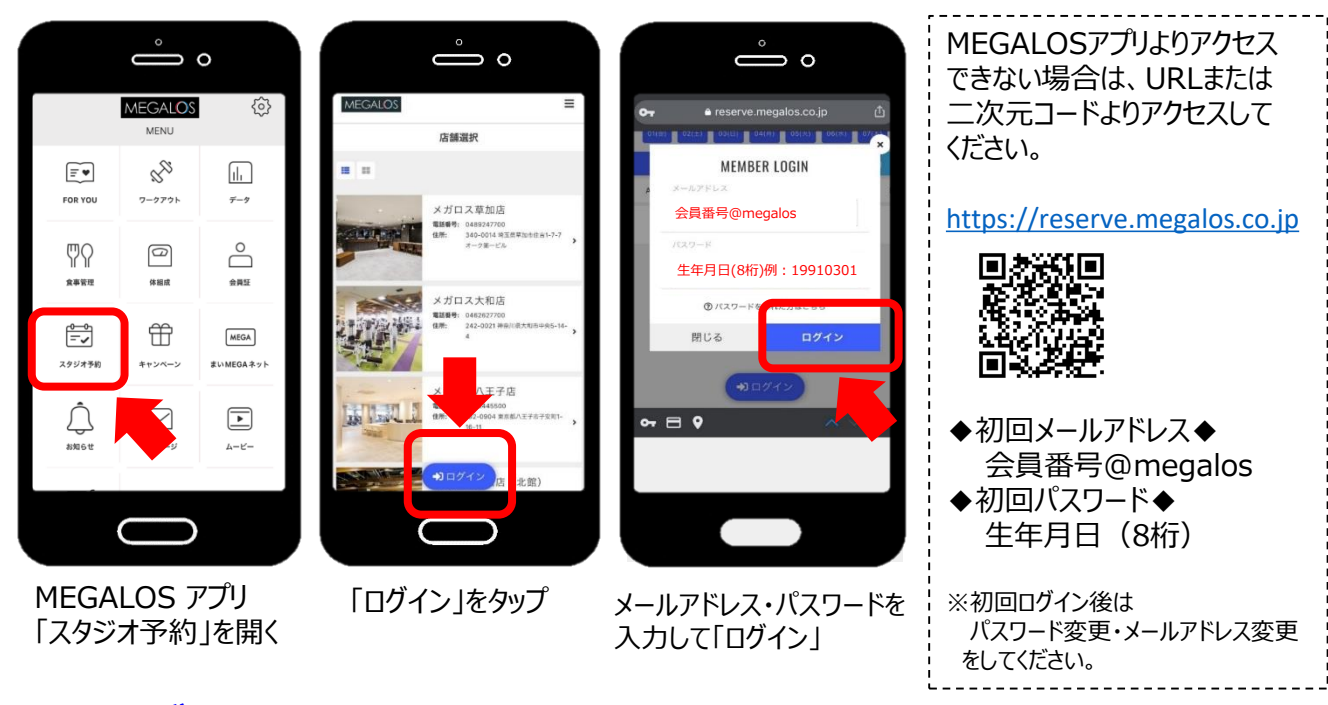

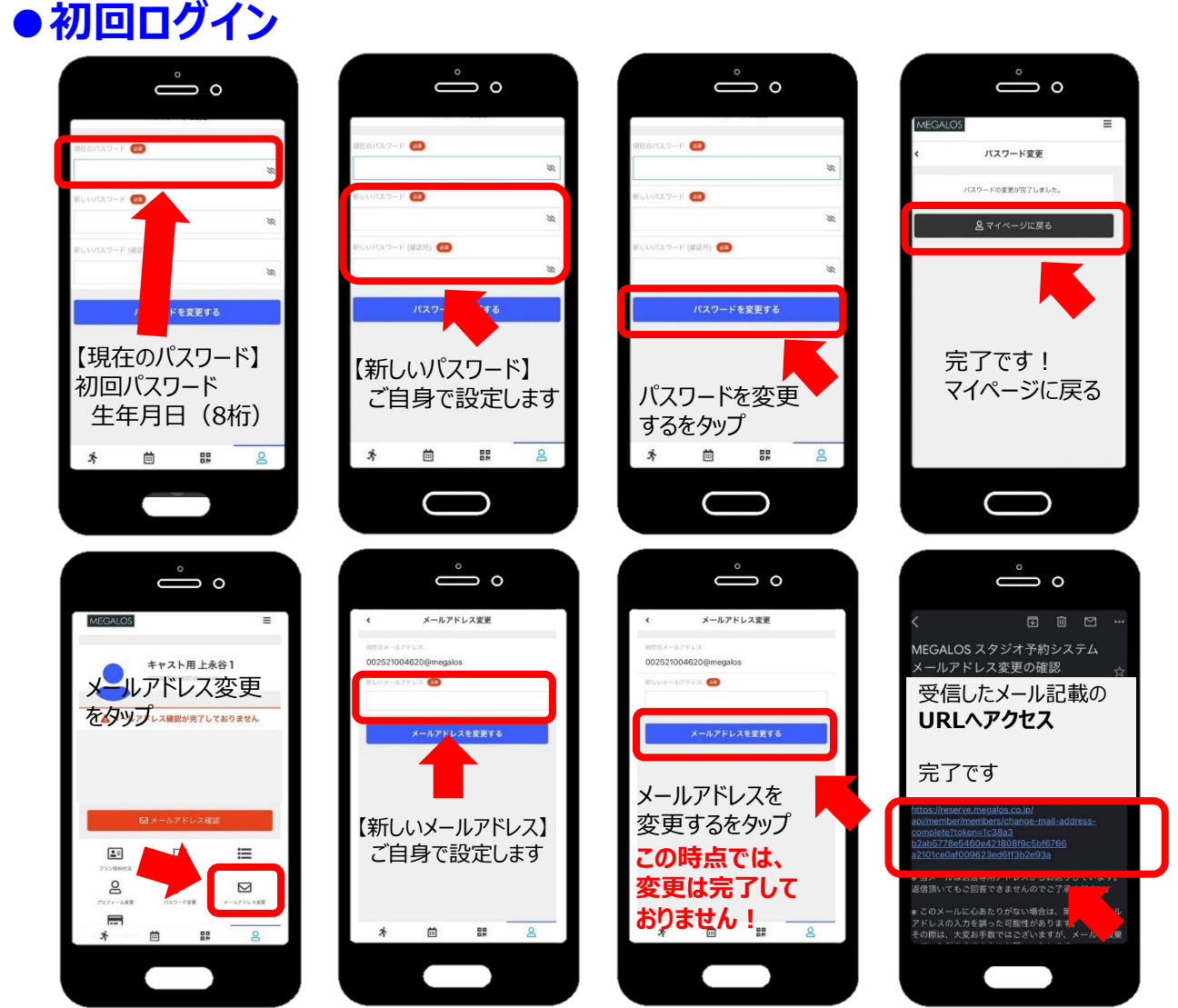

## **スタジオレッスン予約・キャンセル方法**

#### **●予約方法**

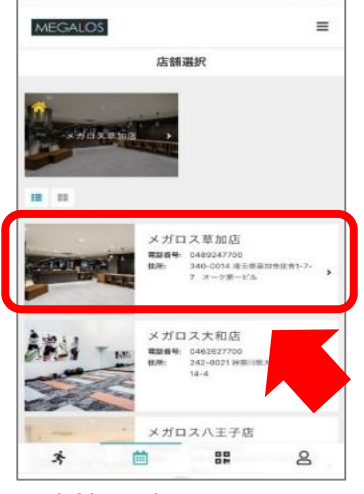

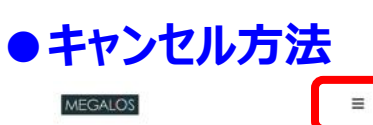

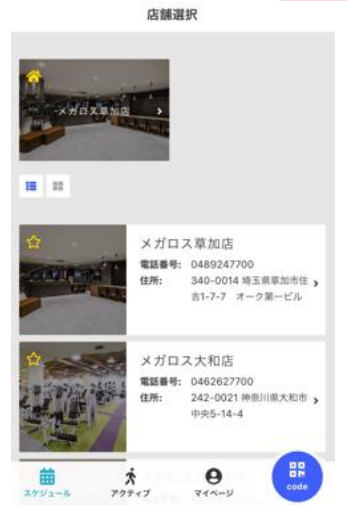

①右上のメニューアイコンをタップ

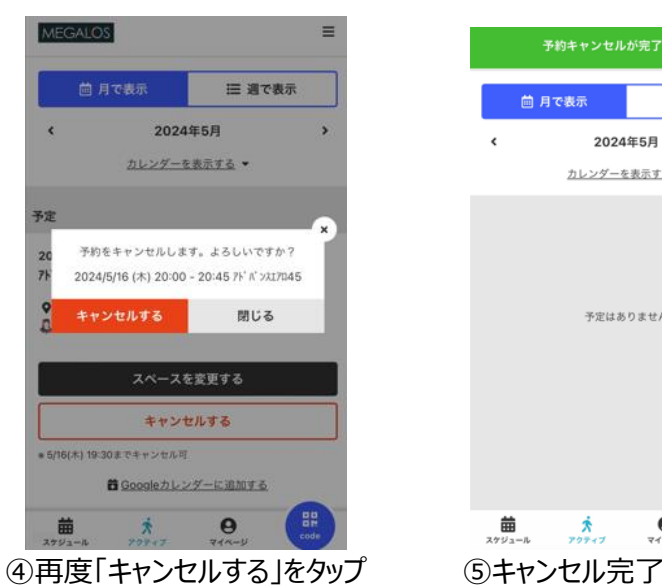

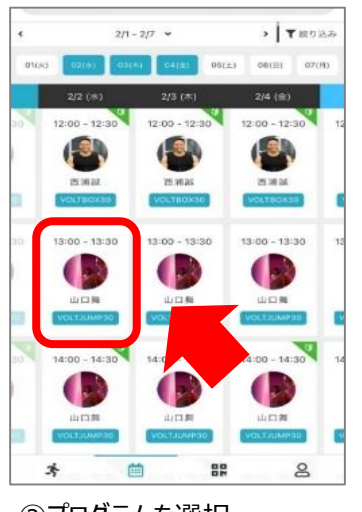

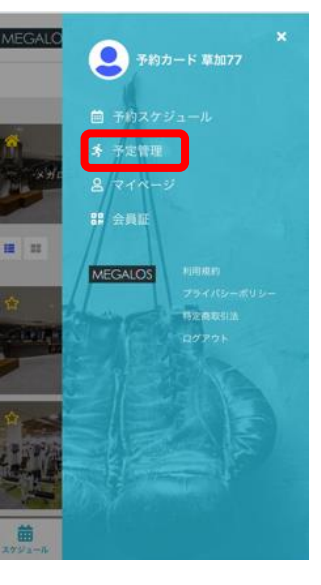

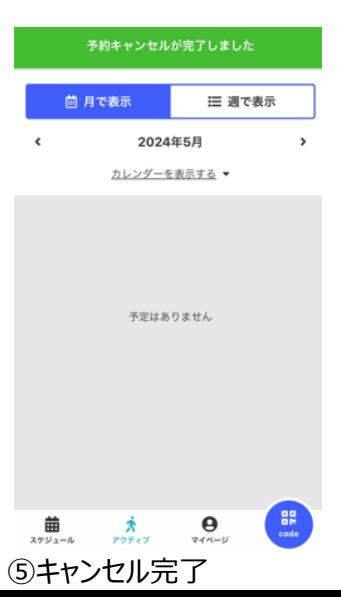

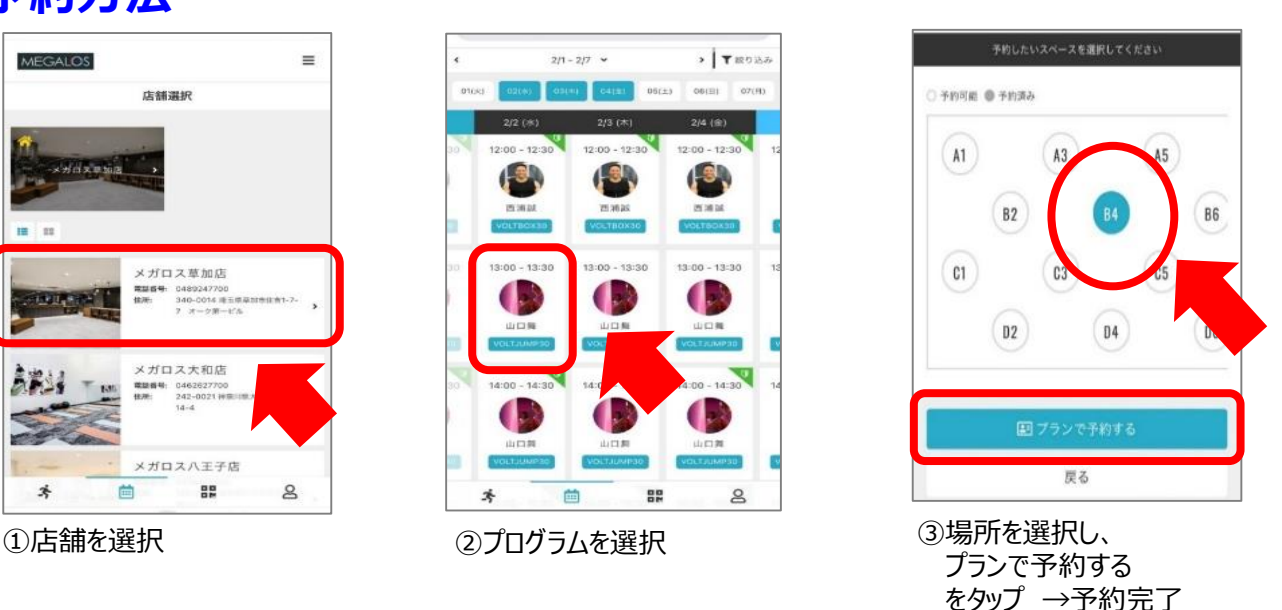

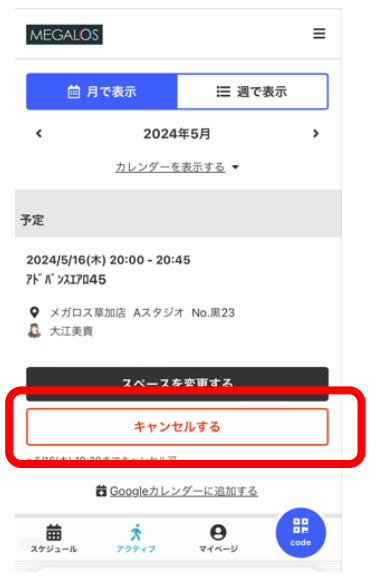

②「予定管理」をタップ ③キャンセルしたいプログラムを選択 ⇒「キャンセルする」をタップ

### **スタジオレッスン予約システム**

#### **●予約システム**

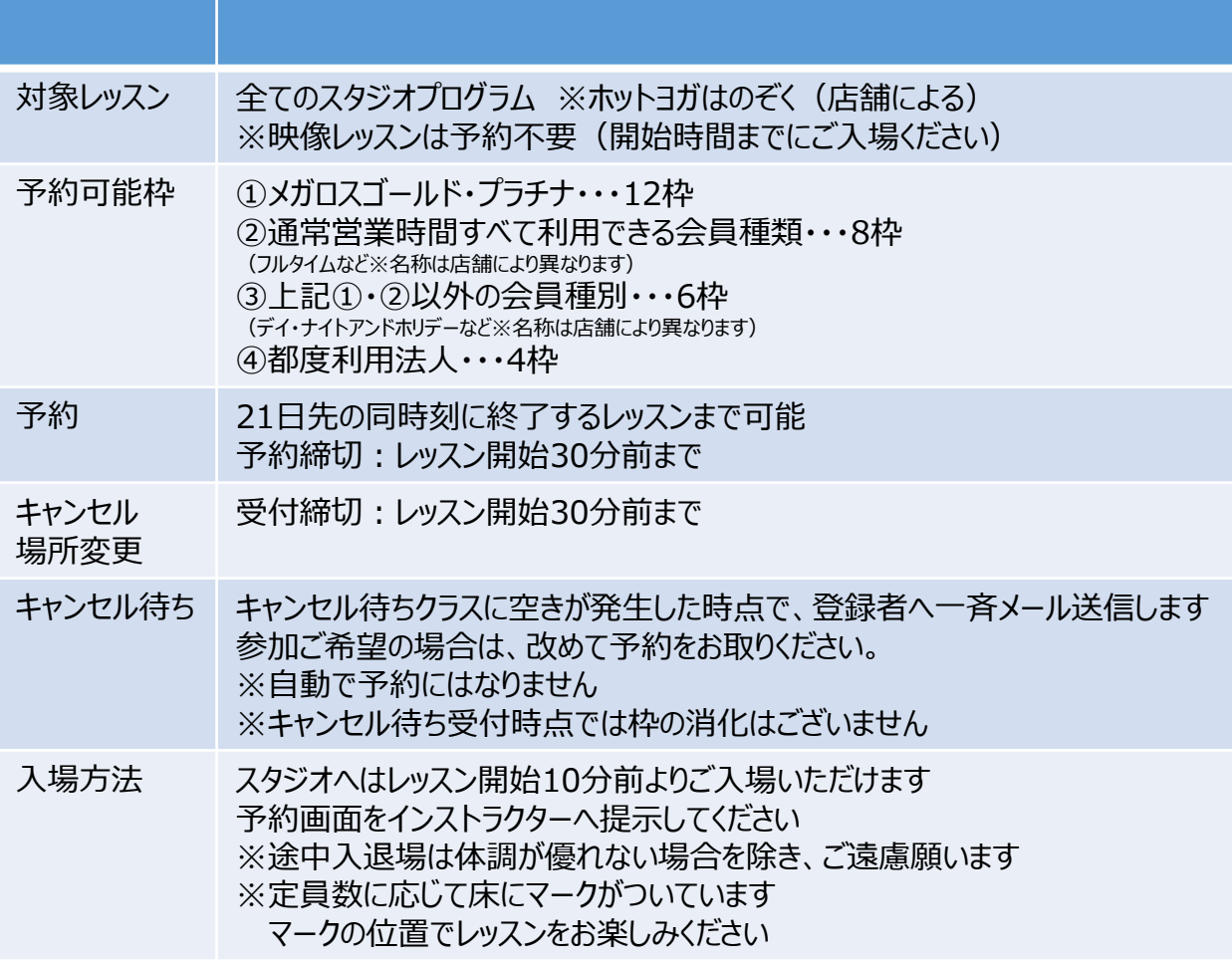

水分補給の時間がございますので、タオル・蓋付のお飲み物をスタジオ内にお持ち込みください。